| AP PHYSICS |         |
|------------|---------|
| Name:      |         |
| Period:    | _ Date: |

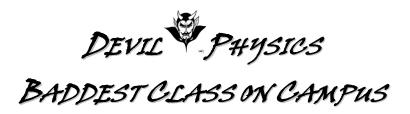

## PhET INTRODUCTION TO MOTION

# **Preparation:**

- 1. Log on to a computer using your student username and password.
- 2. Go to https://phet.colorado.edu/en/simulation/moving-man.
- 3. Click on the play button to start the simulation.
- 4. Click on the "Charts" tab and check the boxes next to "vectors".
- 5. Take 5 minutes to familiarize yourself with the controls by moving the man back and forth and by selecting different values of position, velocity, and acceleration and then selecting the button. Select both positive and negative values for each of these.
- 6. Use your mouse to move the man left and right and note the change in the position of the sliders.
- 7. Select the Reset All button.

### **Procedure:**

- 1. Set 1
  - a. Set velocity to 5 m/s and press .
  - b. Sketch the graph of the position, velocity, and acceleration below. *For all graphs, you only need to graph the motion until the object stops*.

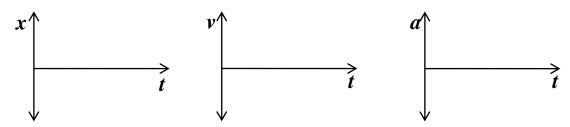

- c. Select Reset All.
- 2. Set 2
  - a. Set velocity to -5 m/s and press .
  - b. Sketch the graph of the position, velocity, and acceleration below.

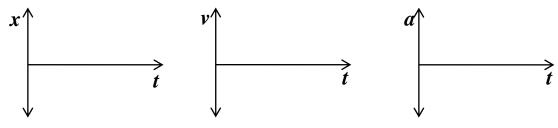

Updated: 28-Sep-15

c. Select Reset All.

### 3. Set 3

- a. Set acceleration to  $2 \text{ m/s}^2$  and press  $\bigcirc$ .
- b. Sketch the graph of the position, velocity, and acceleration below.

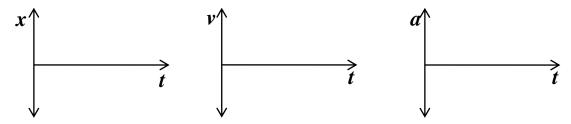

c. Select Reset All

## 4. Set 4

- a. Set acceleration to  $-2 \text{ m/s}^2$  and press  $\odot$ .
- b. Sketch the graph of the position, velocity, and acceleration below.

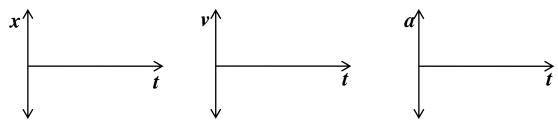

c. Select Reset All

#### 5. Set 5

- a. Set Position to -10m, velocity to 5 m/s, and acceleration to 2 m/s<sup>2</sup> and press  $\bigcirc$ .
- b. Sketch the graph of the position, velocity, and acceleration below.

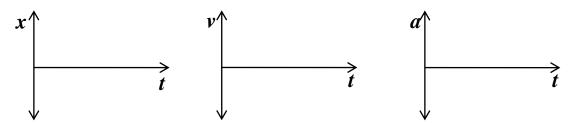

c. Select Reset All

#### 6. Set 6

- a. Set Position to -10m, velocity to 5 m/s, and acceleration to -2 m/s<sup>2</sup> and press  $\odot$ .
- b. Sketch the graph of the position, velocity, and acceleration below.

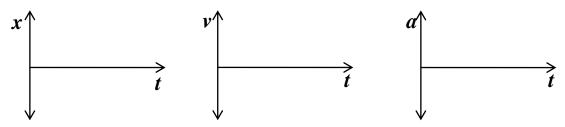

|     | c.  | Select Reset All.                                                                                                    |
|-----|-----|----------------------------------------------------------------------------------------------------|
| 7.  | Set | 7                                                                                                    |
|     | a.  | Set Position to -10m, velocity to 8.5 m/s, and acceleration to -2 m/s² and press ▶.                                                                                  |
|     | b.  | Sketch the graph of the position, velocity, and acceleration below. You only need to graph the motion until the stopping point.                                      |
| 0   |     | $\begin{array}{c} x \\ \\ \\ \\ \\ \\ \\ \\ \\ \\ \\ \\ \\ \\ \\ \\ \\ \\ $                                                                                          |
| 8.  | Set |                                                                                                    |
|     | a.  | Set Position to -10m, velocity to 8.5 m/s, and acceleration to -2 m/s <sup>2</sup> . Select (check) the two boxes marked "Show Vector," and press $\odot$ .          |
|     | b.  | Describe the relative size of each vector (velocity and acceleration), how and when (or if) they changed in relation to each other, and when each changed direction. |
|     | c.  | Select Reset All.                                                                                                    |
| 9.  | Set | 9                                                                                                    |
|     | a.  | Calculate the distance required to stop a man travelling at 12 m/s using a deceleration rate of 4 m/s <sup>2</sup> .                                                 |
|     | b.  | Verify your calculations using the simulator. Were your calculations correct?                                                                                        |
| 10. | Set |                                                                                                    |
|     |     | Calculate the deceleration required to stop a man travelling at 25 m/s in 20m.                                                                                       |
|     | b.  | Verify your calculations using the simulator. Were your calculations correct?                                                                                        |
| 11. | Aı  | nswer the following questions. Use the simulator as necessary to help you.                                                                                           |
|     | a.  | Describe a situation in the simulator when the man has negative position and positive velocity.                                                                      |

Updated: 28-Sep-15

| 0.          | negative acceleration.                                                                                                    |
|-------------|----------------------------------------------------------------------------------------------------|
| c.          | What is the trend of the velocity of the man in b. above?                                                                                                    |
| d.          | The man has negative position, positive velocity and negative acceleration. If the walls in the simulator are removed, what will be the direction of the man's final velocity regardless of the values selected? Use the simulator to confirm your answer. |
| help in     | aswers on this lab are a product of my own work and effort. Though I may have received some understanding the concepts and/or requirements, I did the work myself.                                                                                         |
| (for ele    | ectronic submission, type student number in lieu of signature)  M FOR IMPROVEMENT                                                                                                    |
|             | CABILITY:                                                                                                    |
| In term     | s of the material covered thus far, this lab was given:                                                                                                    |
| □ too       | late in the course   at the right time in the course   too late in the course                                                                                                    |
| In term     | s of degree of difficulty, this lab was:                                                                                                    |
| □ too       | easy                                                                                                    |
| In term     | s of helping you understand the material, this lab was:                                                                                                    |
| □ not       | helpful                                                                                                    |
| COMN        | MENTS:                                                                                                    |
|             |                                                                                                    |
|             |                                                                                                    |
| <u>IMPR</u> | OVEMENT: This lab can be improved by:                                                                                                    |

Phet Introduction To Motion ~ AP Version.Docx